#### **9 - сынып**

# **Файлдармен**

## **жұмыс**

#### *Сабақтың мақсат – міндеттері:*

**А) проблеманы шешу:**

*Оқушылардың алған білімдерін арттыру, кіріс жіне шығыс файлдарын құру жолдарын үйренуде практикалық білімдерін тексеру;*

**Ə) ақпараттық:** *Оқушылардың пəнге қызығушылығын əр түрлі тапсырмалар беру арқылы, файылдармен жұмыс жасауда алған білімдерін практикада қолдана білуге, логикалық ойлау қабілеттерін дамыту;*

**Б) коммуникативтік:** *Сабақты түсіндіру барысында оқушылардың сұратарға толық жауап беру, топтасып, жұптасып тапсырмаларды орындауда тіл табысу дағдыларын жетілдіру;*

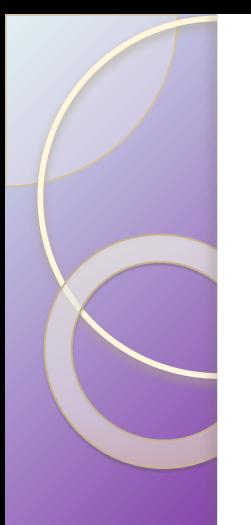

*Сабақтың барысы:*

**І. Ұйымдастыру бөлімі**

**ІІ. Өткен материалды қайталау** 

**ІII. Жаңа түсініктер мен іс-əрекет тəсілдерін қалыптастыру**

**IV. Жаңа біліктер мен дағдыларды бекіту**

**V. Үйге тапсырма**

**VI. Қорытындылау**

#### *Өткен материалды қайталау*  **Сөзжұмбақ**

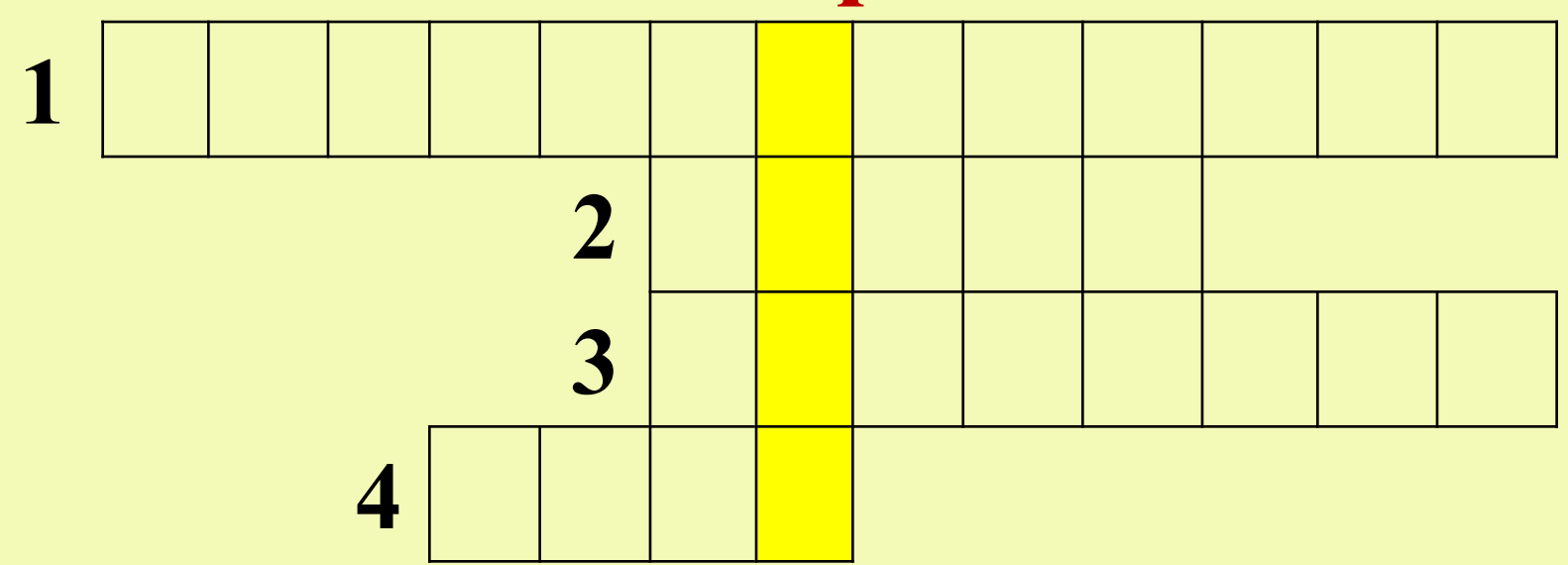

- *1. Міндетті түрде əріптен бастадатын сандар мен əріптердің тізбегінен тұратын атау*
- *2. "Real" қандай сан?*
- *3. "Var" сөзі нені сипаттайды?*
- *4. Белгілі бір шарттар орындалған жағдайда көрсетілген командалар жиынының бірнеше рет қайталанып отыруы.*

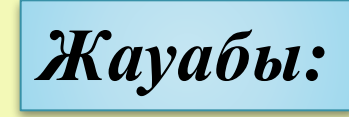

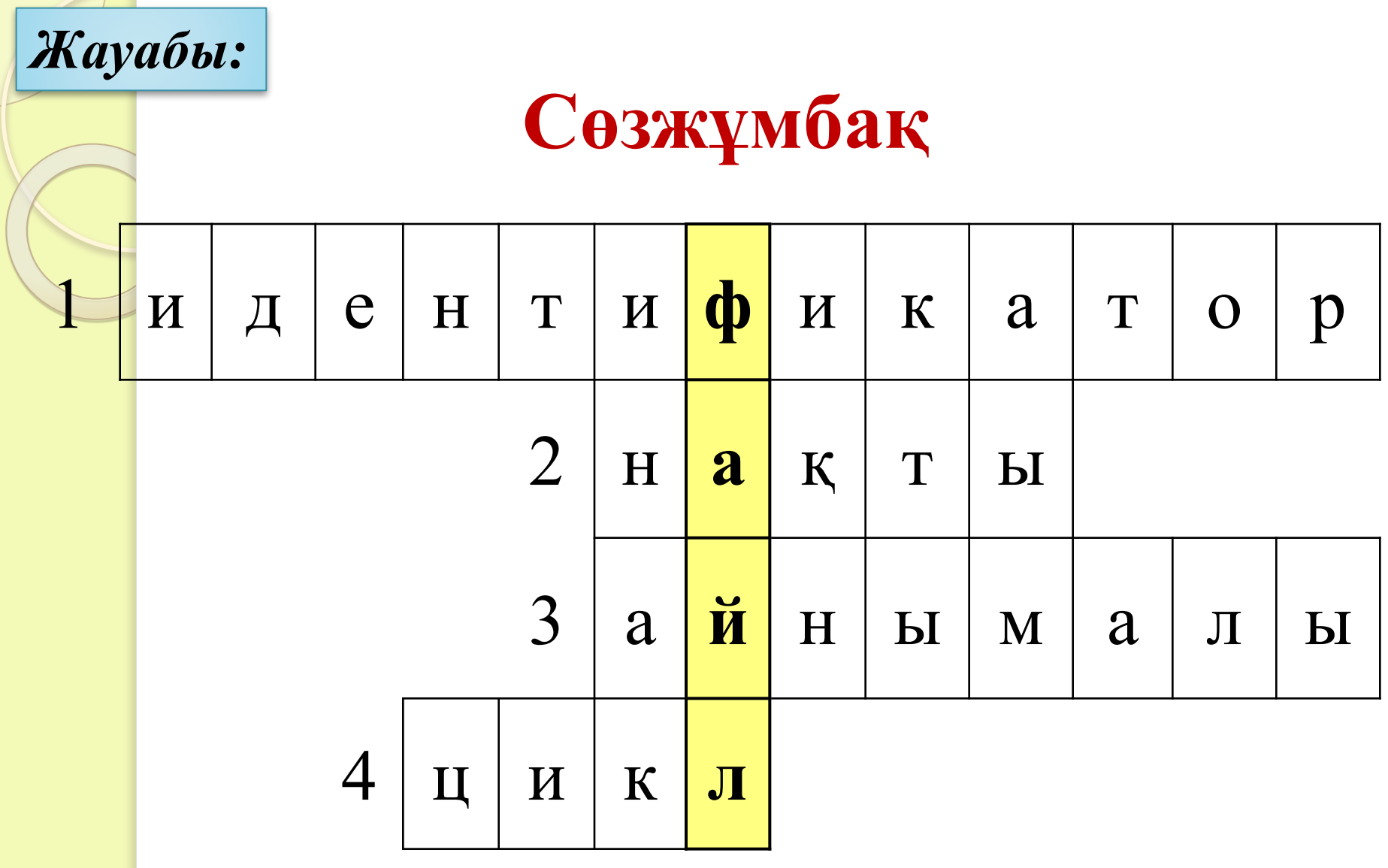

#### Біз сөзжұмбақтың құпия сөзін табу арқылы бүгінгі өтетін тақырыбымызды  $a$ *HblKmadblK*,  $o$ *N* –

### **Файл**

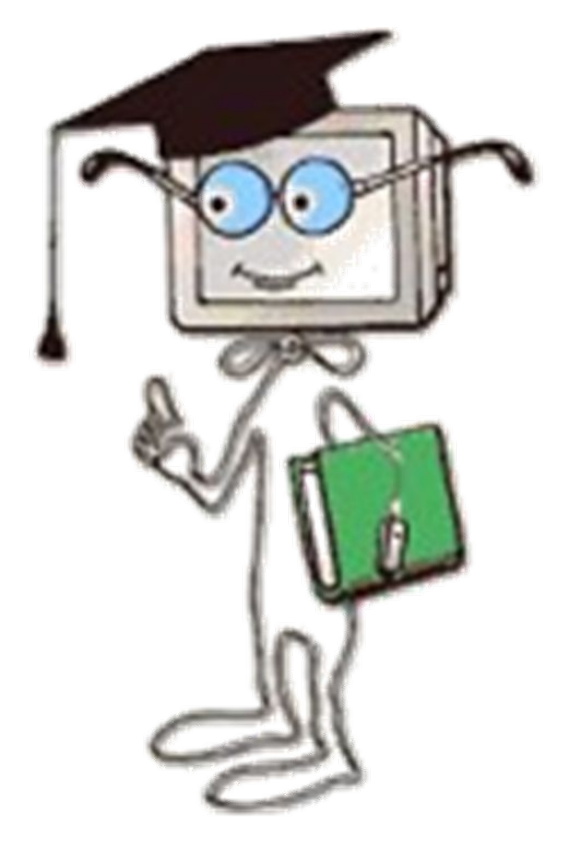

#### *Жаңа түсініктер мен іс-əрекет тəсілдерін қалыптастыру*

 **Файл дегеніміз –** мəліметтер сақтауға арналған сыртқы тасымалдаушыдағы жадының ат қойылған аймағы (бөлігі).

 **File** (ағылшын тілінен аударылғанда) бума, іс қағаздар жинағы, сонымен қатар ақпаратты сақтау деген мағынаны білдіреді.

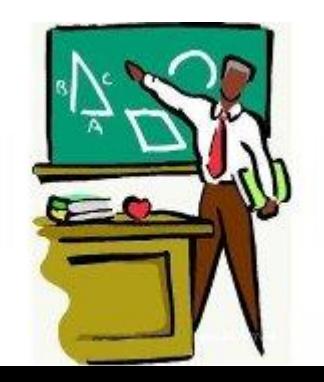

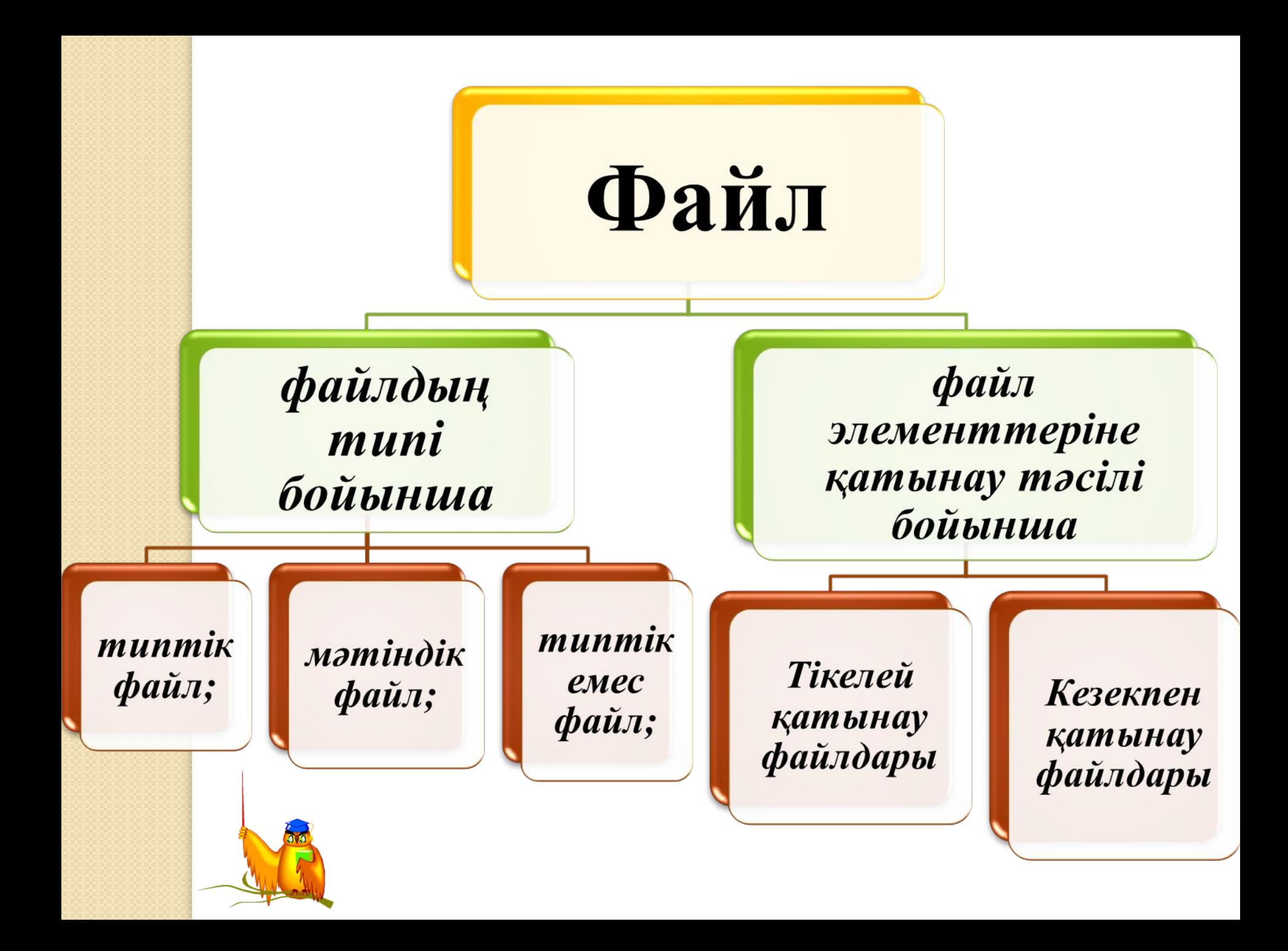

#### *Тікелей қатынау файлдары:*

*Олардың айырмашылығы тікелей қатынау файлдарында арнайы процедуралар жəне функцияларды пайдалана отырып, мəліметтерді, олардың файлдағы орнына тəуелсіз, оқуға немесе жазуға болады;*

#### *Кезекпен қатынау файлдары:*

*Ал кезекпен қатынау файлында оның ортасында немесе соңында тұрған мəліметті оқу үшін, оның алдындағы мəліметтердің барлығын оқуға тура келеді;*

#### **Жаңа файлды ашу үшін мынандай командалар орындалады -**

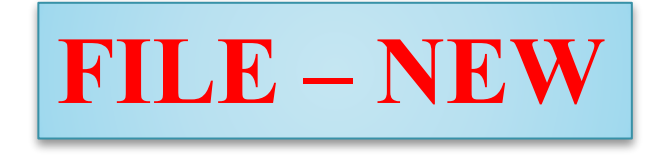

#### **Жаңа файлды сақтау үшін мынандай командалар орындалады -**

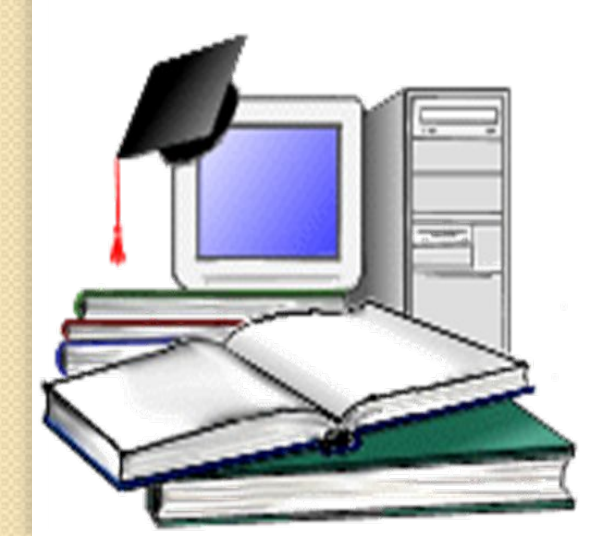

$$
\begin{array}{|c|}\n\hline\n\textbf{FILE} - \quad\textbf{SAVE}\n\hline\n\end{array}
$$

#### **Полиглот**

*Мына кестедегі бос орындарды толықтырындар.*

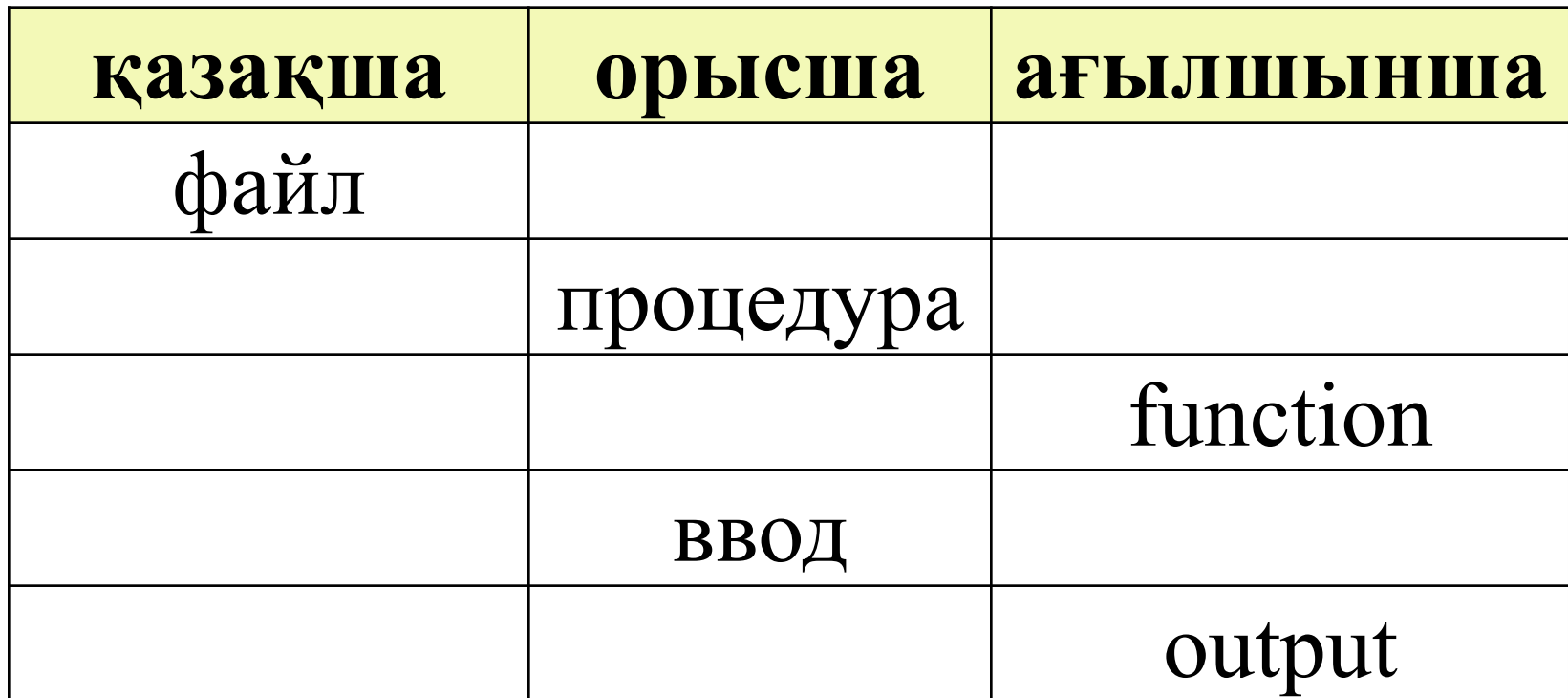

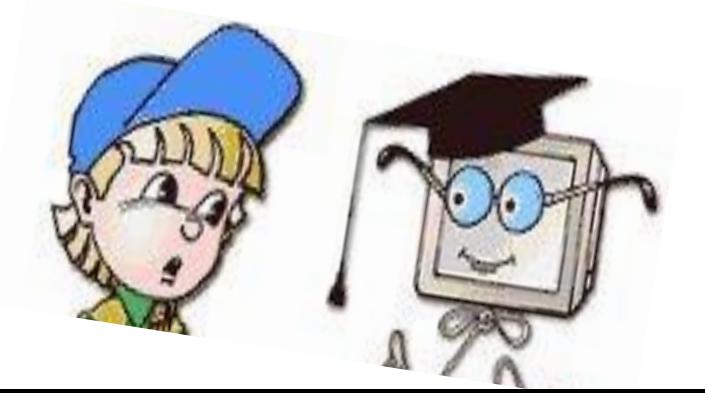

#### **Дискуссиялық карта**

*Цифрлық диктанттың жауабы дұрыс тұжырымдаған болсаңыз* **(11110110000),** *екілік санды ондық санау жүйесіне айналдырғанда Pascal тілінің қай жылы шыққанын біле аласың. Екілік санды ондық санға айналдыру үшін Программистік калькуляторды пайдаланайық. Бастау – Бағдарламалар – Стандартты — Калькулятор – Программист командасын орындаңыз. Мұнда Bin (екілік жүйе) белгісін таңдап, санды енгіземіз де, Dec (ондық жүйе) белгішесін басамыз*

#### *Жаңа біліктер мен дағдыларды бекіту*

#### **Тест тапсырмасы**

*Ал қазір бүгінгі тақырыпты қаншалықты меңгергенімізді аңғару үшін 10 сұрақтан тұратын тест тапсырмасын орындап көрелік.*

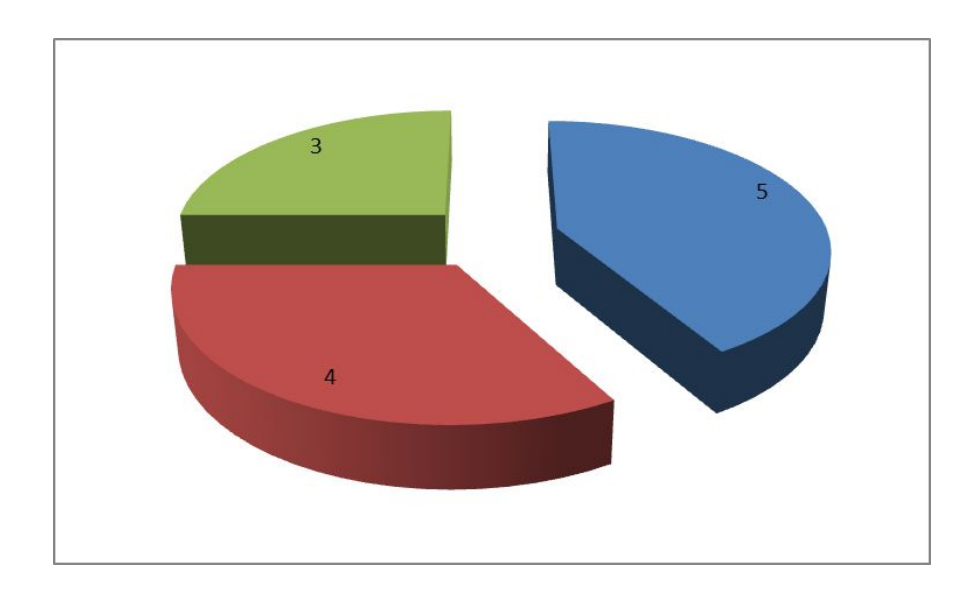

#### **Үйге тапсырма**

**Тақырып бойынша түсінгенің айту жəне соңымен қоса тақырып барысында болған аңықтамаларды жатқа айту. Тақырып соңындағы (50 – 52 беттер) тест тапсырмасын орындап келу.** *(Информатика, авторы: Б.Қ.Сапарғалиева, Н. Е.Масалимова)*

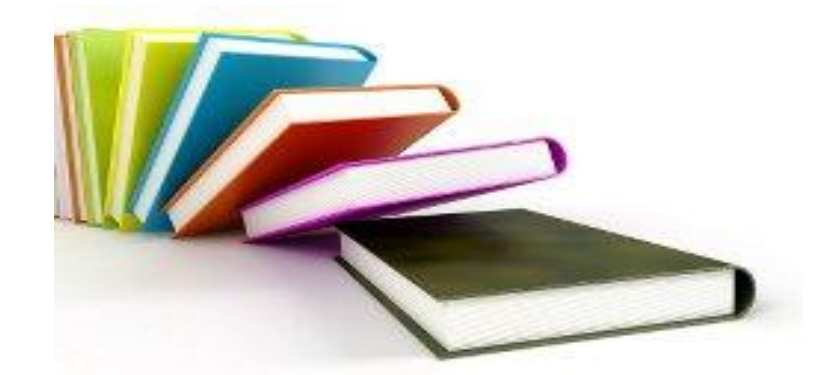

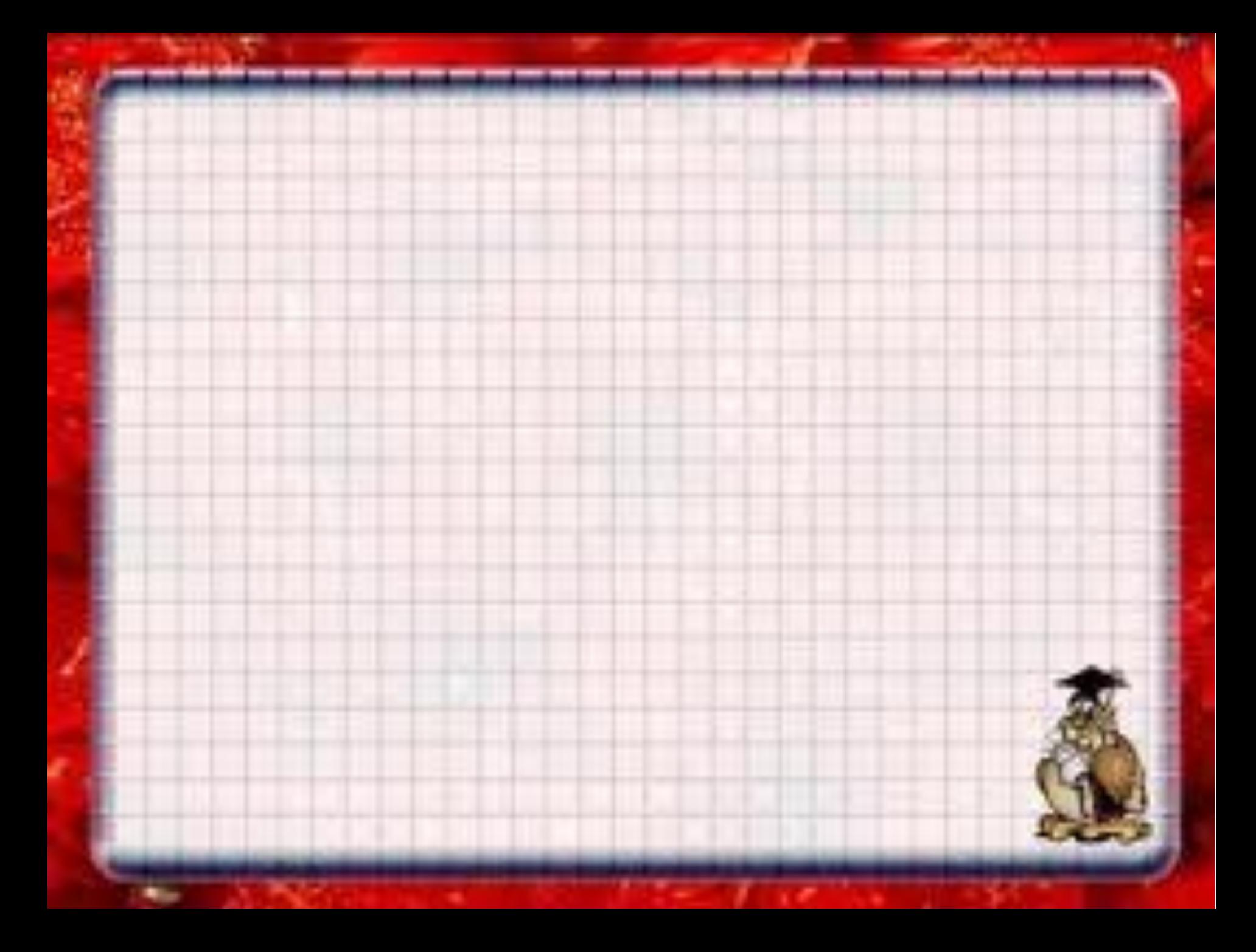